## **Как запросить доступ к коду поставщика?**

**(ЧЕРЕЗ ПРИЛОЖЕНИЕ «МОИ КОДЫ ПОСТАВЩИКА»)**

**ШАГ 1.** Для доступа к **приложению «Мои коды поставщика»** перейдите на страницу <https://pgsupplier.vpn.pg.com/>. Введите свои учетные данные для портала поставщиков P&G.

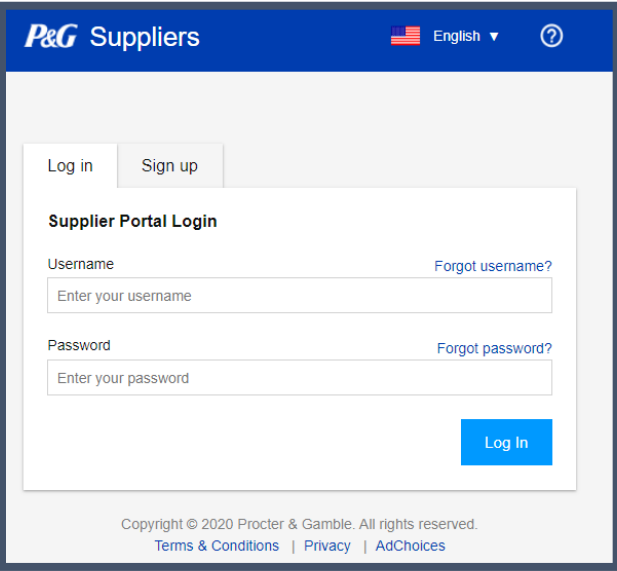

**ШАГ 2.** Нажмите на приложение **My Vendor Codes («Мои коды поставщика»)**.

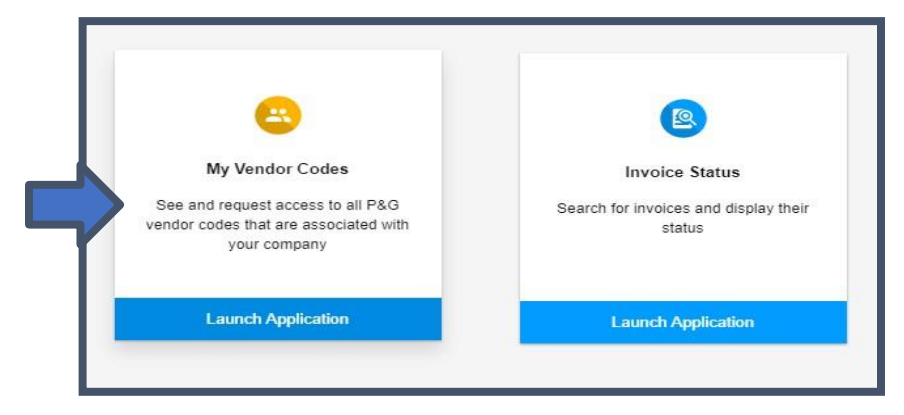

**ШАГ 3.** Перейдите на вкладку **Other Vendor Codes («Другие коды поставщика»)**.

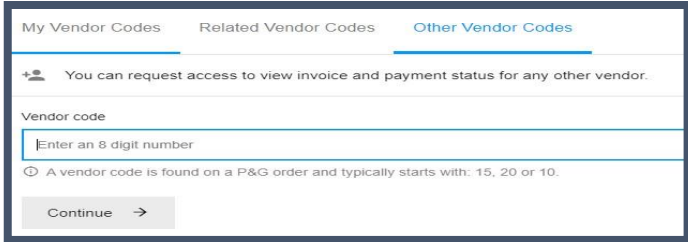

## **ШАГ 4.** Введите код поставщика. Нажмите Continue («Продолжить»).

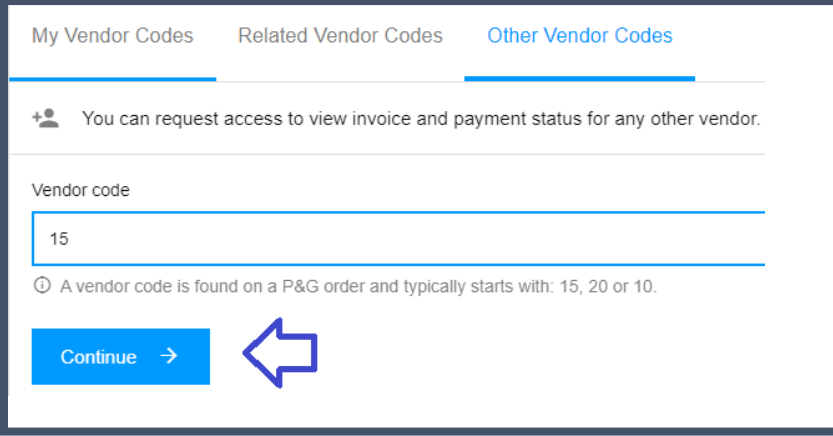

## **ШАГ 5.** Введите имя поставщика

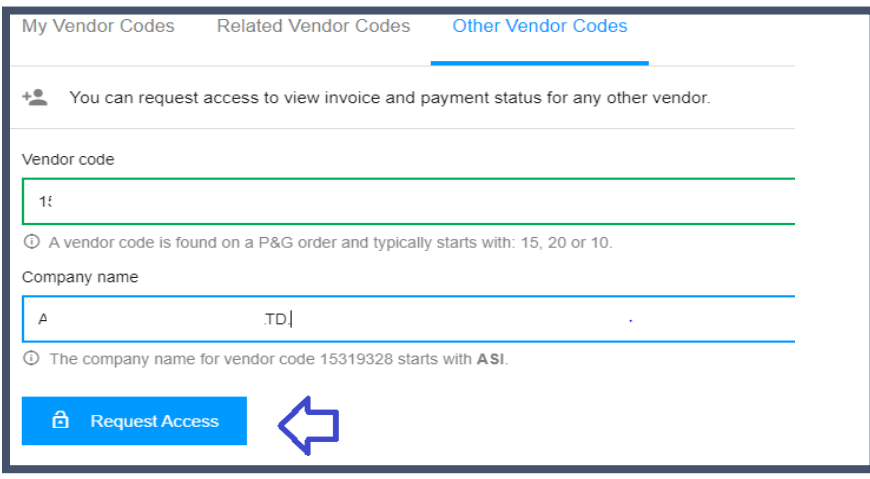

**ШАГ 6.** Поставьте галочку рядом с адресом эл. почты, для которого вы будете запрашивать доступ. Не выбирайте эл. почту с прочерком в колонке «Примечания» — он означает, что адрес эл. почты взят из VMD и у данного контакта не обязательно есть доступ к порталу поставщиков. Выбрав адрес эл. почты, нажмите Request Access («Запрос доступа»). Ваш коллега получит уведомление по эл. почте и инструкции о том, как предоставить доступ к коду поставщика.

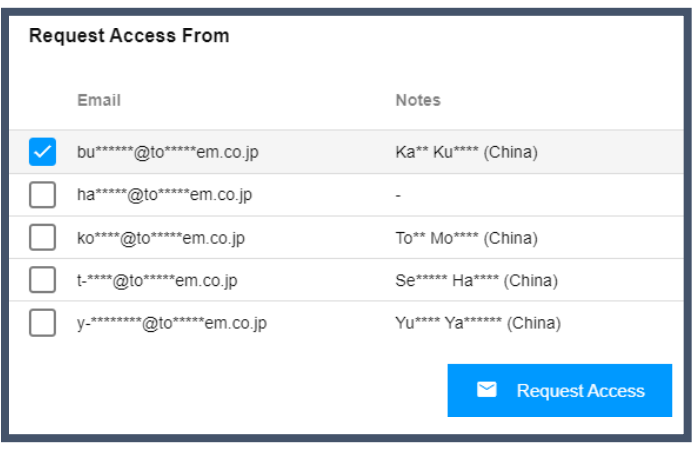

Появится сообщение, подтверждающее запрос на доступ.

Your request was successfully sent to the selected vendor contacts.